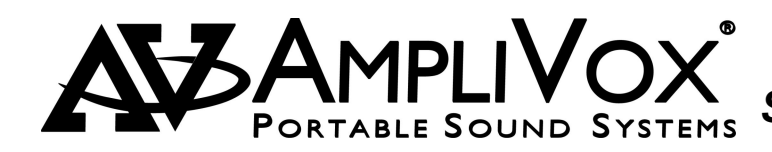

# *USER MANUAL S9160 Digital MP3 Player / Recorder*

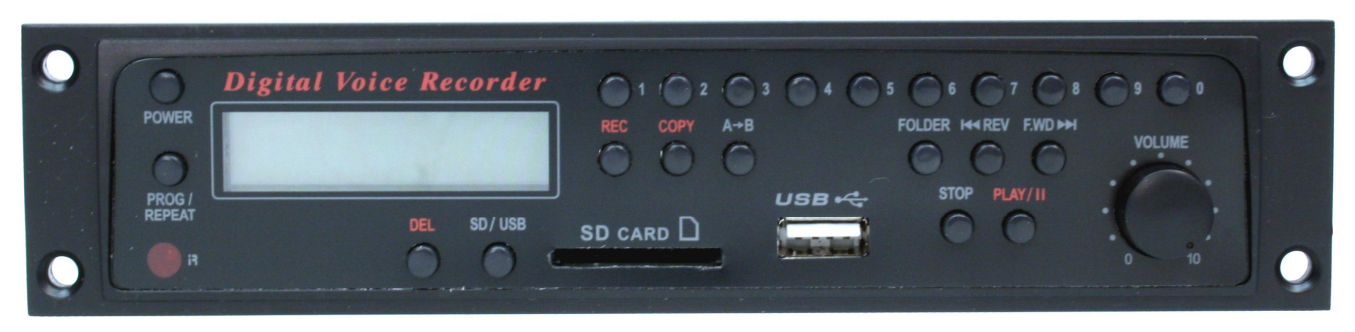

# **Features**

- Recording through the Line-in is directly stored to USB or SD Card. Playing format: MP3, WMA
- Offers USB and SD Card function of each replication. Recording format : MP3
- Adjustable recording quality, choice of 128Kbps and 192Kbps.
- Accepts 128MB to 16G USB or SDHC Cards

# *Recording*

Insert USB Thumb drive or SD card into appropriate slot. USB or SD will appear on LCD display.

*Recording quality adjustment*: Press and hold **FOLDER**  button more than 3 seconds to choose the recording quality. Press **REV** or **F. WD** button to select 128Kbps or 192Kbps. Press **FOLDER** again to confirm.

*Select folder* Press **FOLDER** button, LCD screen will display **F**. Press **REV** or **F. WD** button and then press a number 0 to 9 button to select the directory .

## *When USB and SD Card are both in the device :*

Press the **REC** (START / STAND BY) button. LCD display will start flashing to indicate which device you will be recording to.

Press **USB / SD** button to select the option to record to USB or SD card.

Press **REC,** LCD shows "**wait REC**"**.** Waiting for USB or SD Card to reach ready mode. When LCD shows "**Stand By**"**,** press "**REC**" again to start the recording, **REC** will flash on LCD display indicating that you are recording. Press **STOP** button to stop recording. LCD shows the recording time of the track.

## *When only single USB or SD Card in the device:*

Press **REC** (START / STAND BY), LCD shows **"wait REC".**  Waiting for USB or SD Card to reach ready mode. When LCD shows "**Stand By",** press "**REC"** again to start recording. *REC* will *flash* on LCD display indicating that it is recording. LCD shows the recording time of the track.

## *Playback:*

To Play **REC** track in folder: press **FOLDER** button, LCD displays "**F**". Use **REV** or **F. WD** button to select the directory **REC**, press **PLAY / II** to start playing. The track number in the **REC** Folder will start from "REC 001". To check the recording file, the song will be recorded after the last track in the **REC** folder.

## *COPY*

**Copy Function Button:** for USB Copy to SD or SD Copy to USB. Press STOP key, insert USB and SD Card, use USB / SD button to select the device you want to copy the source of any of the following options;

*Copy single:* Press REV , F. WD button or 0 ~9 Numeral keys to select tracks then press COPY button to start copying

#### *Copy the multi-tracks or multi-directories:*

Select the tracks and store the tracks in the Program Memory first (please refer to Program Memory Function).

Press **COPY** button to copy the tracks stored in the Program, if you are copying to SD, LCD display will flash SD and indicates that it is recording to the SD card.

# *Copy the whole Folder:*

Press **FOLDER** button, when LCD displays "F", use **REV** or **F.WD**  button to select the folder you want to copy. Press **COPY** key to start to copy the selected directory. If you are copying to SD, *SD*  will *flash* on LCD display indicating that it is recording to the SD card. Or *USB flashing* for USB card.

The tracks recorded through **COPY** function are stored in the folder "**CPY**" To play folder "**CPY**" of the tracks, press **FOLDER** button, LCD display "**F**" then press **REV** or **F. WD** button to select the directory **CPY** and press **PLAY / II** to start playing.

## **Copy Tracks without Folder:**

If you want to copy 5 tracks each from 3 folders (total 15 tracks) they will be copied as CPY001 ~ CPY015 in the **CPY** folder after copying. If you copy a new track later, it will be shown as CPY016.

# **A → B: Section Repeat Play**

Press once to start playing the beginning of memory. Press again to stop at the end of memory area. The device repeats all tracks in memory area. Press it again to stop playing.

# **USB / SD Playing**

## **Function Buttons:**

**PLAY / II:** Play and pause, press to play, press again to pause.

**STOP**: Press to stop playing

**USB / SD**: Select to use USB or SD CARD

- **REPEAT /PROG**: Press to select Repeat or Program Memory Function
- **REV:** Press to go back to last track. Press for 3 seconds to fast reverse the track.
- **F. WD:** Press to fast forward to next track. Press for 3 sec onds to fast forward the track

**IR Sensor:** Infrared remote control eye.

**DEL:** Delete single / folder - all of the files.

#### *Repeat function : Need to operate in the playing mode*

- Press once, LCD screen displays **"REP",** will repeatedly play back current track.
- Press twice, LCD screen displays **"REP F",** will repeat the entire folder currently being played.
- Press 3rd times, LCD screen displays **"REP ALL",** will replay all tracks.

Press 4<sup>th</sup> times, cancel repeat playback function. The words on LCD screen will be eliminated.

## *Program Memory function: Need to operate in the stop-play mode, can program up to 99 songs*

#### **Single or multi-tracks memory:**

Press the **STOP** button to stop playback.

Press **PROG / REPEAT** button, LCD screen displays **PROGRAM**. Select desired songs by using number keys 0 to 9,or **REV** or **F. WD** key.

Press **PROG / REPEAT** button to store 1<sup>st</sup> song, LCD display shows "00 01" for the 1<sup>st</sup> song. Press PROG / REPEAT again and **REV** key or **F. WD** button for storing 2<sup>nd</sup> song; LCD display shows "00 02". Start above process over again for storing more songs.

Press **PLAY / II** memory to play the tracks stored in the Program.

#### **Whole folder memory:**

Press the **STOP** function key to stop playback

Press **PROG / REPEAT** button, LCD screen display shows **PROG**, press the **FOLDER** button with the number of comb nation of keys or **REV** / **F. WD** button to select the folder.

Press **PROG** to store selected folder. To store more folders, repeat above steps.

Press **PLAY / II** button to start playing memorized folders.

To memorize multi-folders or multiple tracks, repeat above steps, LCD will show **FULL** when you have stored 99 songs.

To cancel program feature, keep pressing **PROG** button until LCD display **PROG** disappears.

# **Deleting Folders / Files:**

#### *Delete current playing track, can be operated under* "*Stop*" *mode or during* "*Playing*" *mode*

Press **DEL** button, LCD displays flash **DEL FILE,** press **DEL**  button again to confirm the deletion, LCD display shows **DEL END.**

#### *Delete a folder*:

Press **FOLDER** button to select the folder you want to delete, Press the **DEL** button, LCD display flashes **DEL FOLDER** , press **DEL** again to confirm the deletion, LCD displays **DEL END,** the folder is removed.

#### *Delete all the files:*

In the stop-play mode operation press the **STOP** button. Press **DEL** key for more than 5 seconds. LCD display shows **"DEL ALL"**, press **DEL** key again to delete all the files.

To cancel delete function, just wait for LCD to stop flashing .

# **Remote Control**

#### **Battery installation:**

To open up the battery cover (on the back side of the remote control) press down the cap and slide it from the left to the right, then pull it out. Place a new battery (battery type: CR2025 3V, positive upward).

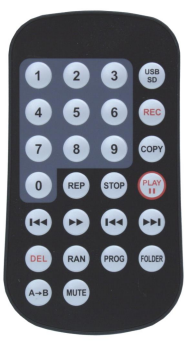

Insert back into remote.

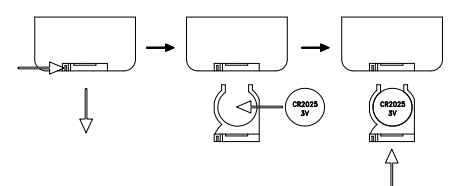

#### **Functions**

Identical to main unit with the addition of these two functions:

**RAN**: Press to play the tracks in a random order.

Press again to cancel.

**MUTE**: Press to mute, press again to return to normal playing.